### **Minor Enrolment**

# **a.y. 2024/2025**

## **External Users**

- 1. If you have been enrolled at Ca' Foscari you can go straight to step n.3.
- 2. If you are an external user, before enrolling you must register at: [https://unive.it/registration](https://esse3.unive.it/AddressBook/ABStartProcessoRegAction.do;jsessionid=3B8F4A1A855C7E782B2873BDD4A2640D.esse3-unive-prod-02?cod_lingua=eng)

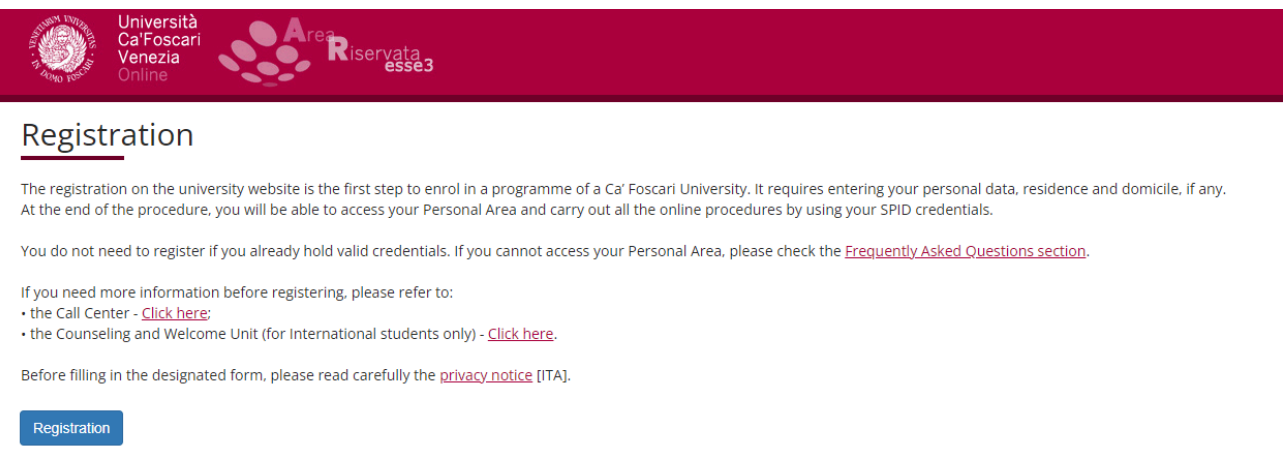

3. Click [here](https://idp.unive.it/idp/profile/SAML2/POST/SSO?execution=e1s2) and then "Accedi con SPID":

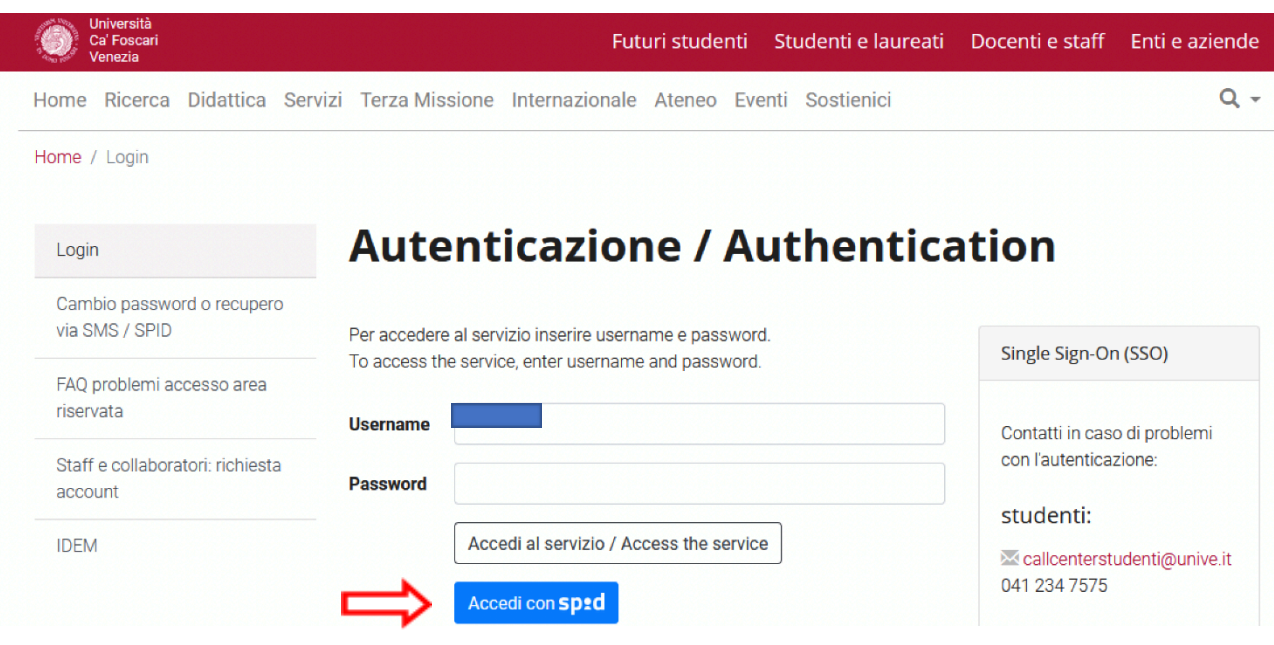

4. Access your Personal area and select "Immatricolazione – S3":

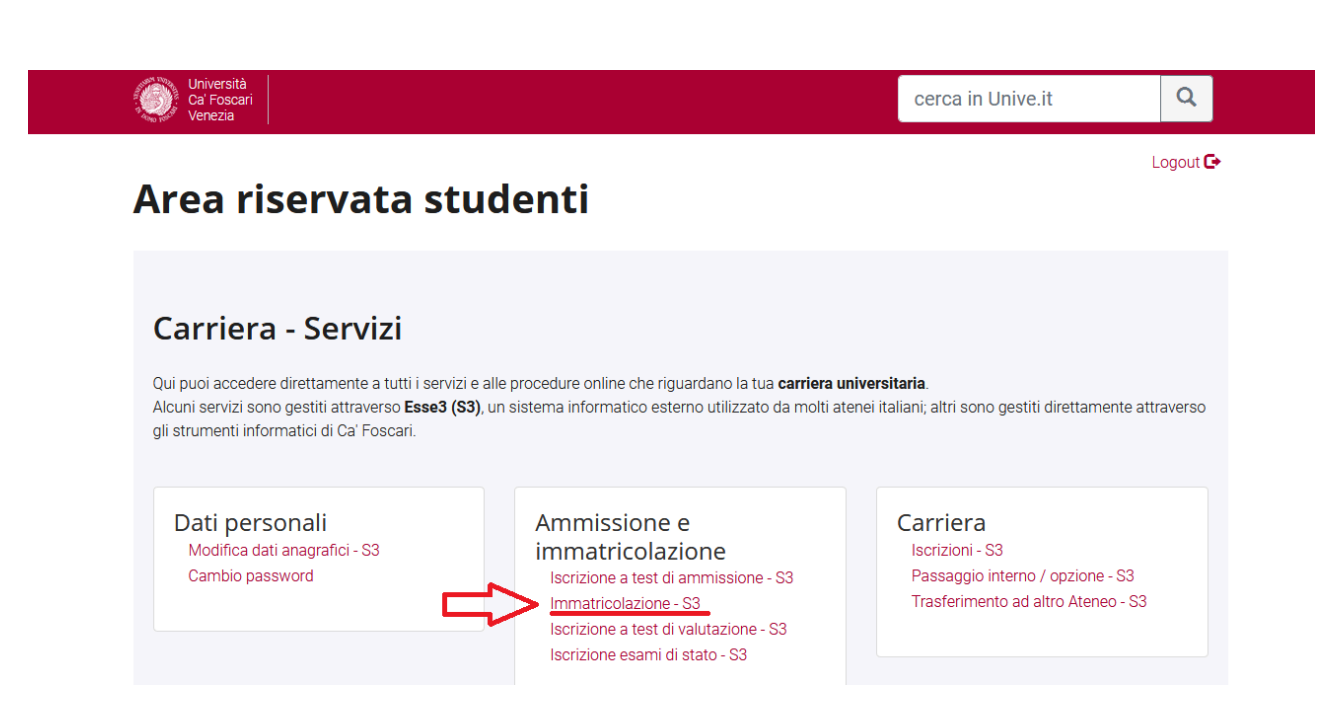

5. Click on "Enrolment":

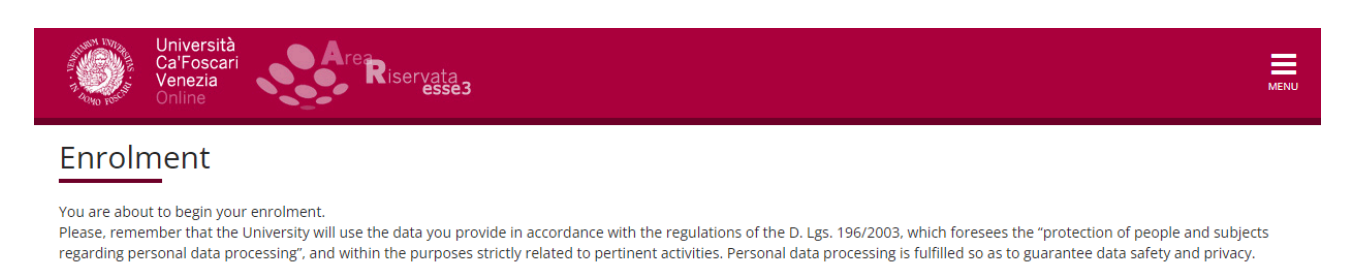

Data may be communicated to external parties as well (e.g. AlmaLaurea or the bank treasurer), in the case that the communication is necessary for the university's institutional performance.

Enrolment

6. Select "Enrolment" and continue:

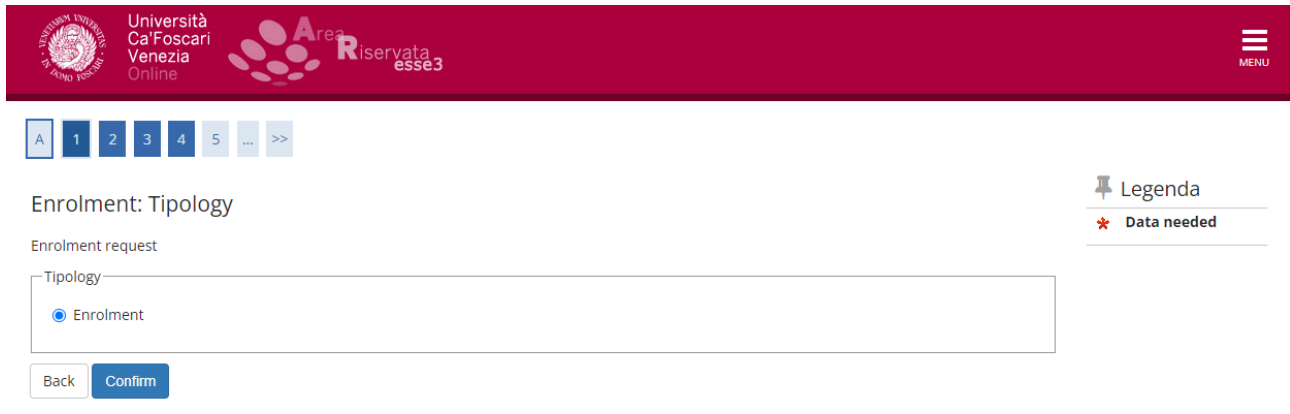

7. Select "Enrolment to unlimited admission Programmes" and continue:

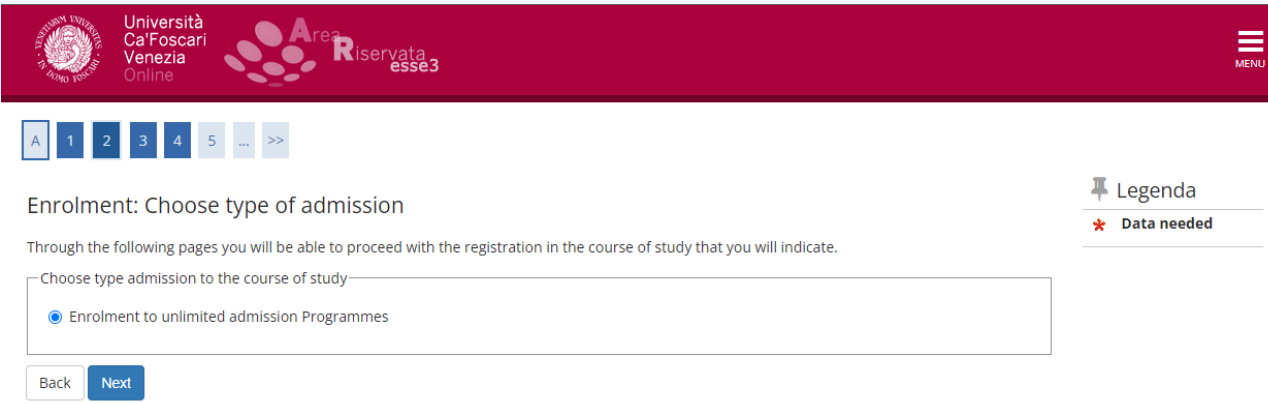

#### 8. Select "Minor":

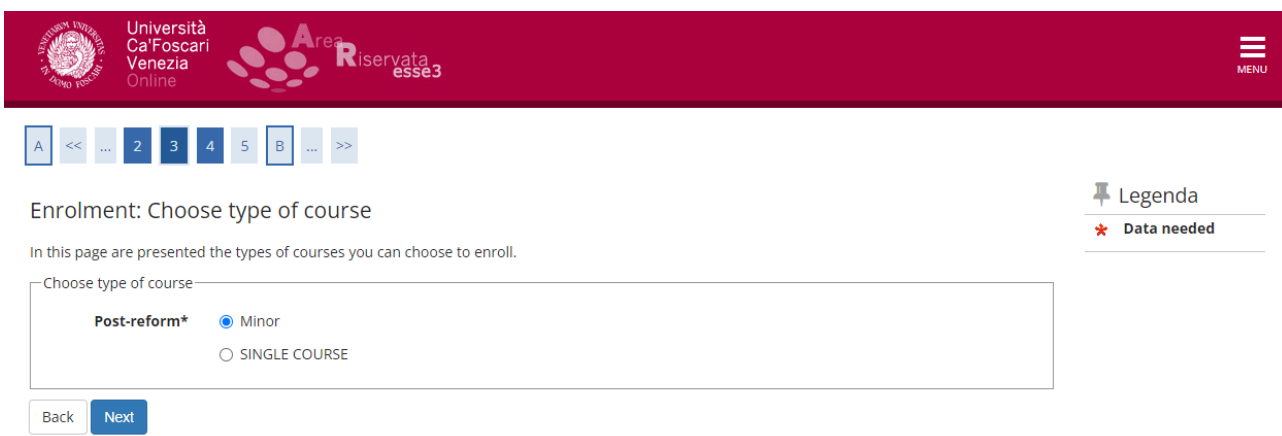

### 9. Select the desired Minor:

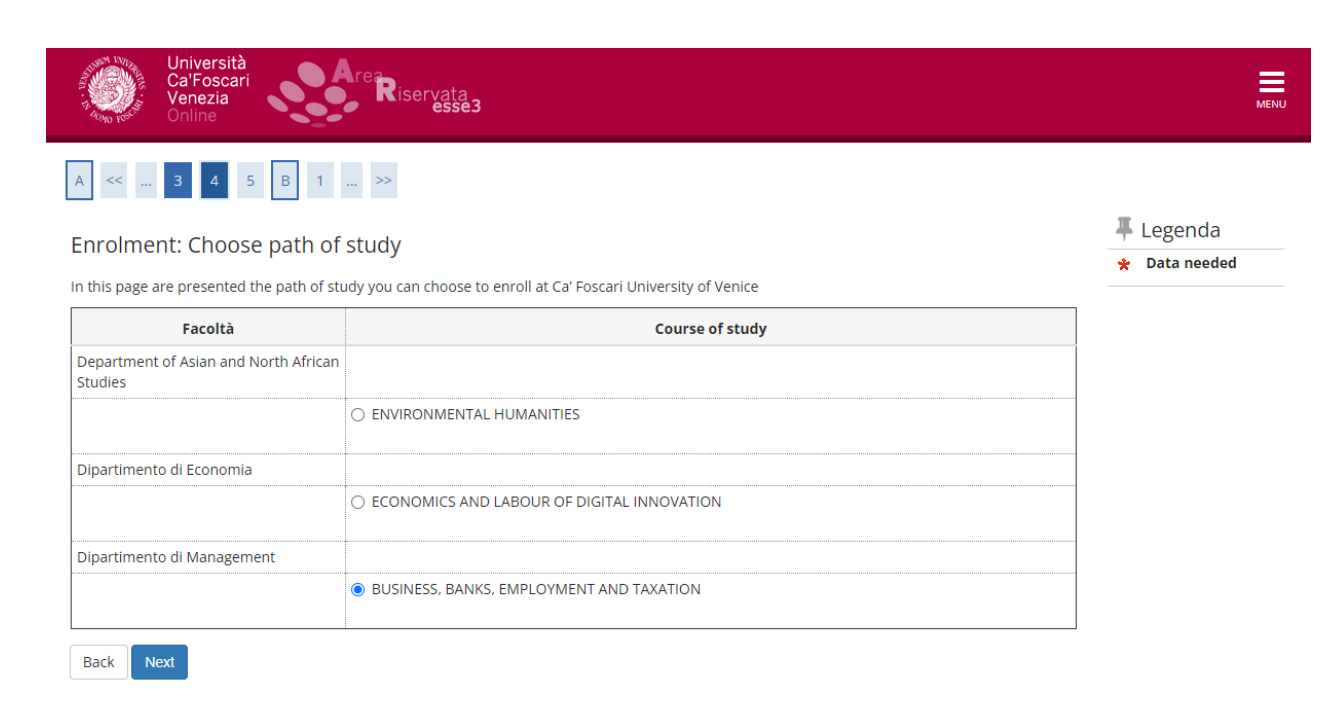

10. Continue by clicking on "next" and "confirm":

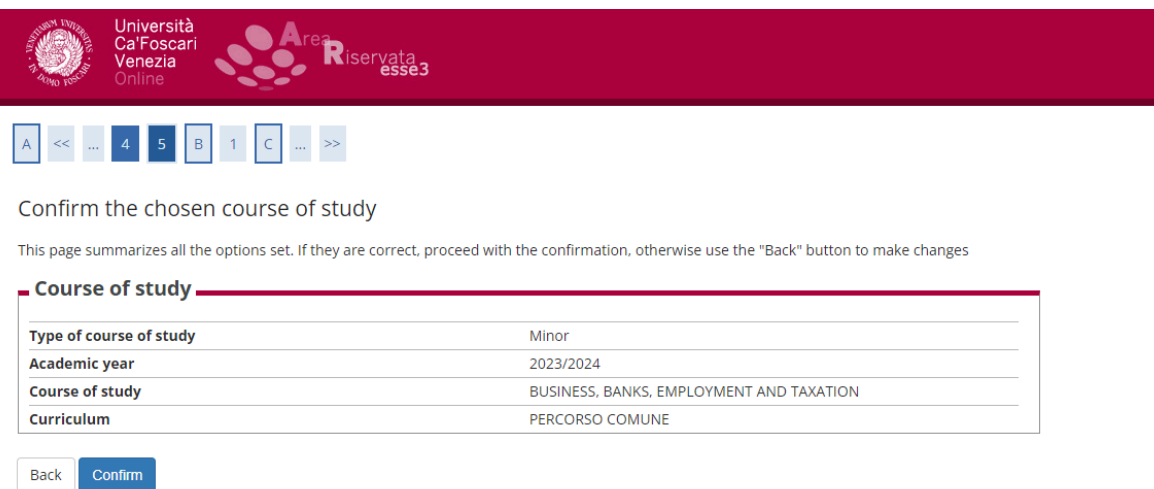

 $\equiv$ 

You have completed the pre-enrolment procedure. No payment is required at this stage.

**If you are enrolled at another University,** you can attach the self-certification of enrolment in the "other" tab. **Do not proceed with the payment**. Please, contact the Enrolment Unit through the following link: <https://www.unive.it/data/36736/>. You will be contacted and given information on how to get the reduced contribution.

Lessons will be carried out with at least **ten participants**.

If the minimum number of participants is reached, you will receive instructions on how to proceed with the payment.

If the Minor has a maximum number of participants, the admission of candidates will follow the chronological order. Enrolments received after the maximum number has been reached will be taken into consideration only in the event of withdrawal by some admitted candidates, following the chronological order as well.

At the end of the enrolment period, students who have applied will receive confirmation of enrolment.

Applicants will be notified via email if the Minor is not activated.